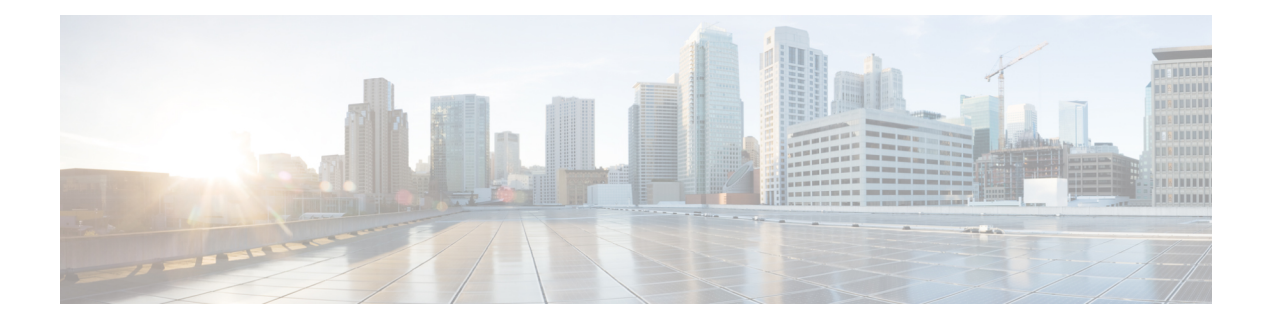

# **MPLS Forwarding Commands**

This module describes the commands used to configure and use Multiprotocol Label Switching (MPLS) forwarding.

For detailed information about MPLS concepts, configuration tasks, and examples, see *MPLS Configuration Guide for Cisco NCS 5000 Series Routers*.

- clear mpls [forwarding](#page-1-0) counters, on page 2
- mpls label [range,](#page-2-0) on page 3
- show mpls ea [interfaces,](#page-4-0) on page 5
- show mpls [forwarding,](#page-5-0) on page 6
- show mpls forwarding [exact-route,](#page-10-0) on page 11
- show mpls [forwarding](#page-14-0) labels, on page 15
- show mpls [forwarding](#page-16-0) summary, on page 17
- show mpls [interfaces,](#page-19-0) on page 20
- show mpls label [range,](#page-22-0) on page 23
- show mpls label [table,](#page-23-0) on page 24
- show mpls lsd [applications,](#page-25-0) on page 26
- show mpls lsd [clients,](#page-27-0) on page 28
- show mpls lsd [forwarding](#page-29-0) labels, on page 30
- show mpls lsd [forwarding](#page-30-0) summary, on page 31

## <span id="page-1-0"></span>**clear mpls forwarding counters**

To clear (set to zero) the MPLS forwarding counters, use the **clear mpls forwarding counters** command in XR EXEC mode.

#### **clear mpls forwarding counters**

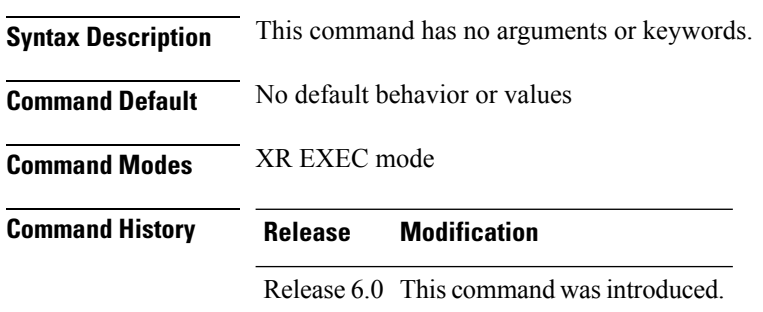

**Usage Guidelines** Use the **clear mpls forwarding counters** command to set all MPLS forwarding counters to zero so that you can easily see the future changes.

#### **Task ID Task ID Operations**

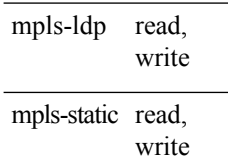

#### **Example:**

This a test.

**Examples** The following example shows sample output before and after clearing all counters:

RP/0/RP0/CPU0:router# **show mpls forwarding**

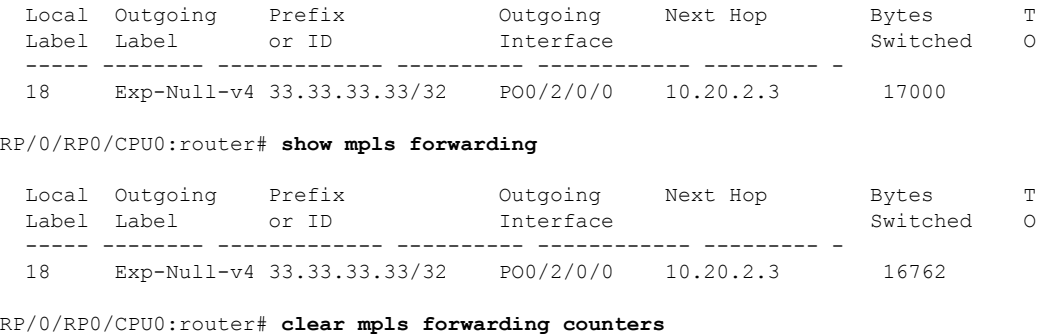

### <span id="page-2-0"></span>**mpls label range**

To configure the dynamic range of local labels available for use on packet interfaces, use the **mplslabel range** command in XR Config mode. To return to the default behavior, use the **no** form of this command.

**mpls label range table** *table-id minimum maximum* **no mpls label range table** *table-id minimum maximum*

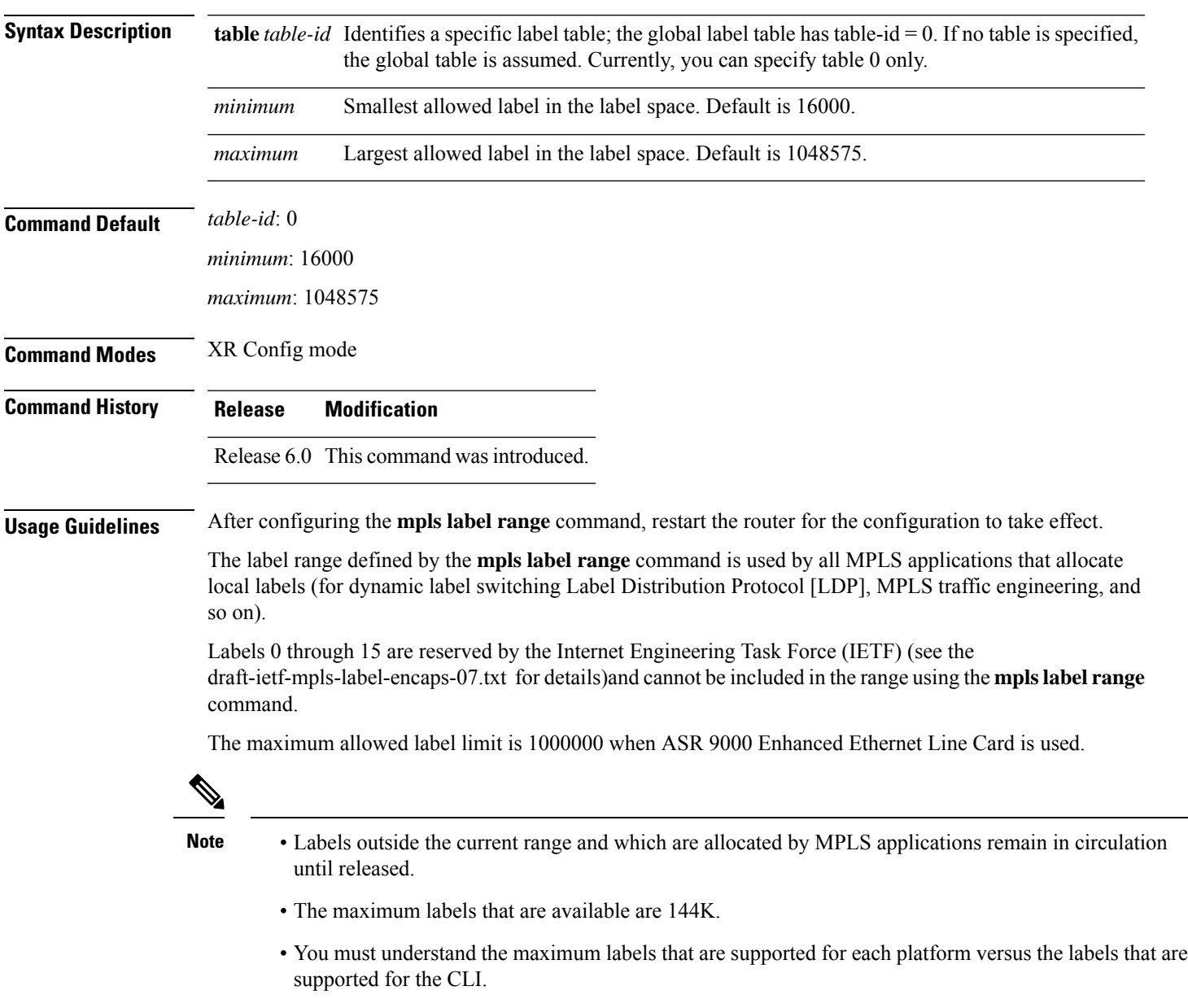

#### **Task ID Task ID Operations** mpls-ldp read, write

**Examples** The following example shows how to configure the size of the local label space using a *minimum* of 16200 and a *maximum* of 120000:

> RP/0/RP0/CPU0:router# **configure** RP/0/RP0/CPU0:router(config)# **mpls label range 16200 120000**

# <span id="page-4-0"></span>**show mpls ea interfaces**

To display the interface label security information, use the **show mpls ea interfaces** command in XR EXEC mode.

**show mpls ea interface** [**location** *node-id*]

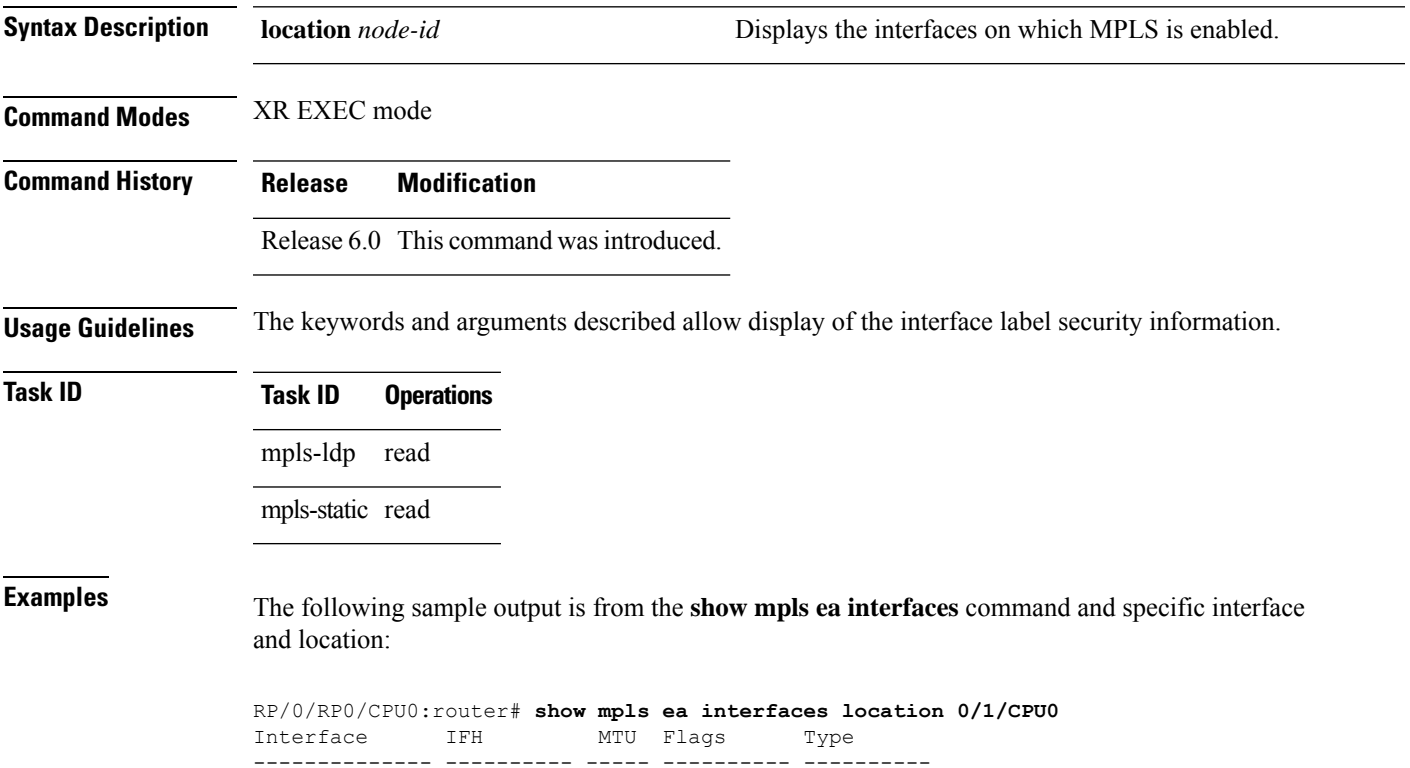

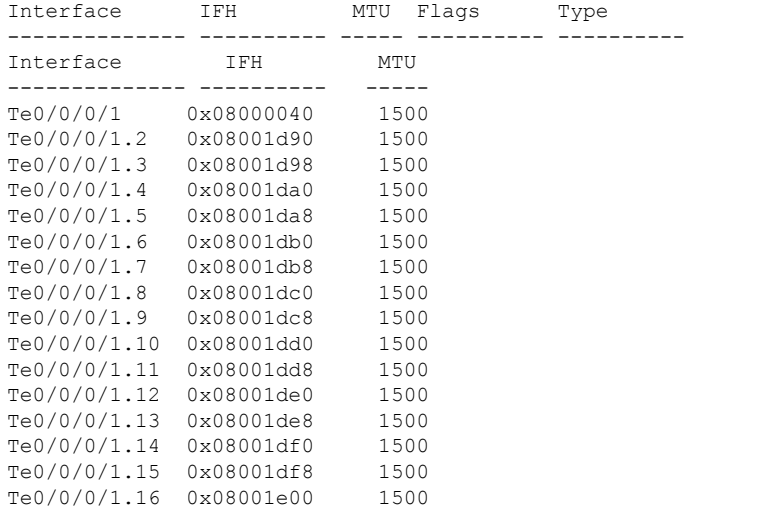

### <span id="page-5-0"></span>**show mpls forwarding**

To display the contents of the MPLS Label Forwarding Information Base (LFIB), use the **show mpls forwarding**command in XR EXEC mode.

**show mpls forwarding** [**detail**] [**hardware**{**ingress** | **egress**}] [**interface** *type interface-path-id*] [**location** *node-id*] [**labels** *low-value* [*high-value*] ] [**prefix**{*network*/*mask* | **ipv4 unicast** *network*/*mask*} ] [**private**] [**summary**] [**tunnels** *tunnel-id*][**vrf** *vrf-name*]

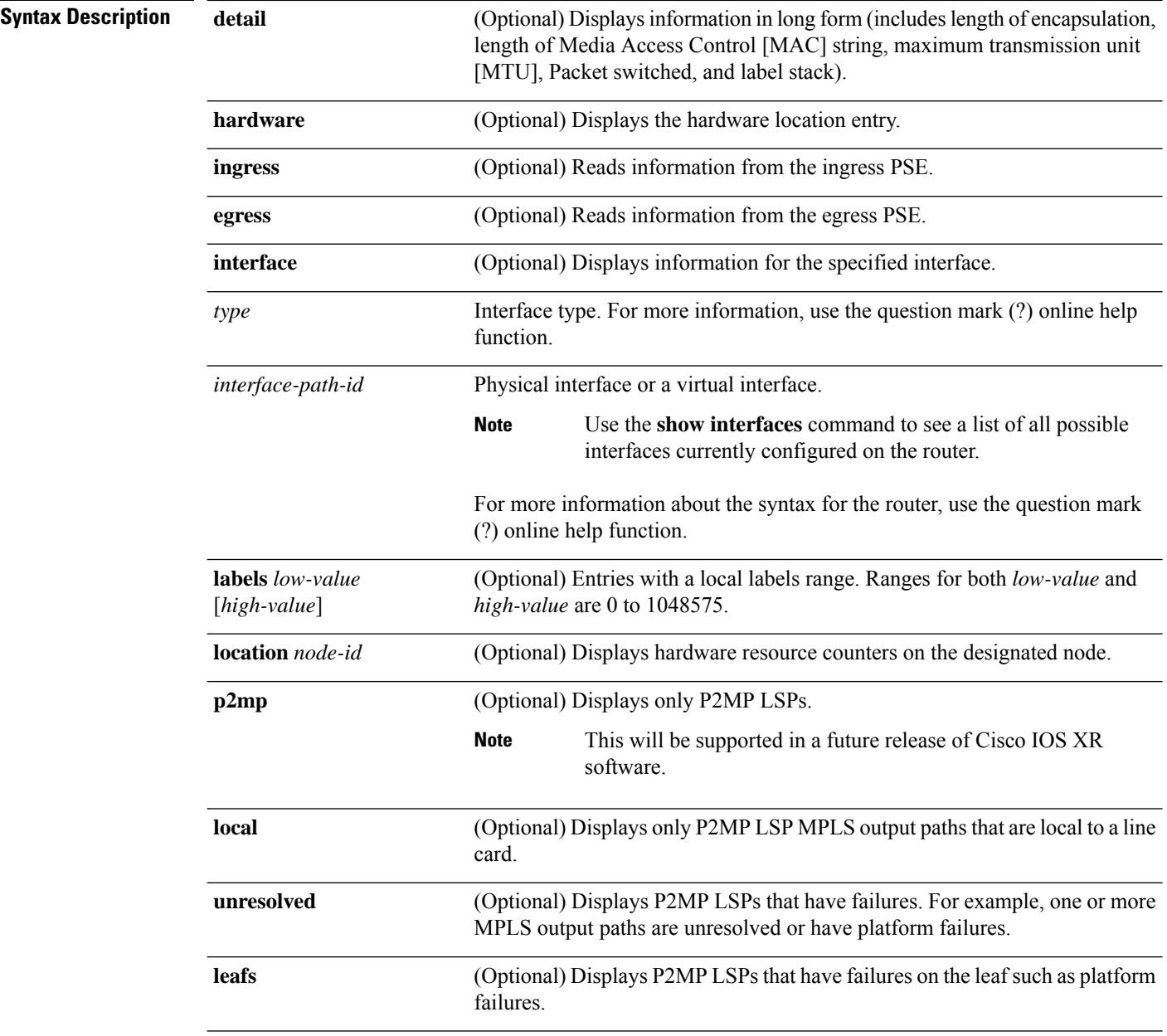

 $\overline{\mathsf{T}}$ ask **ID** 

 $\mathbf{l}$ 

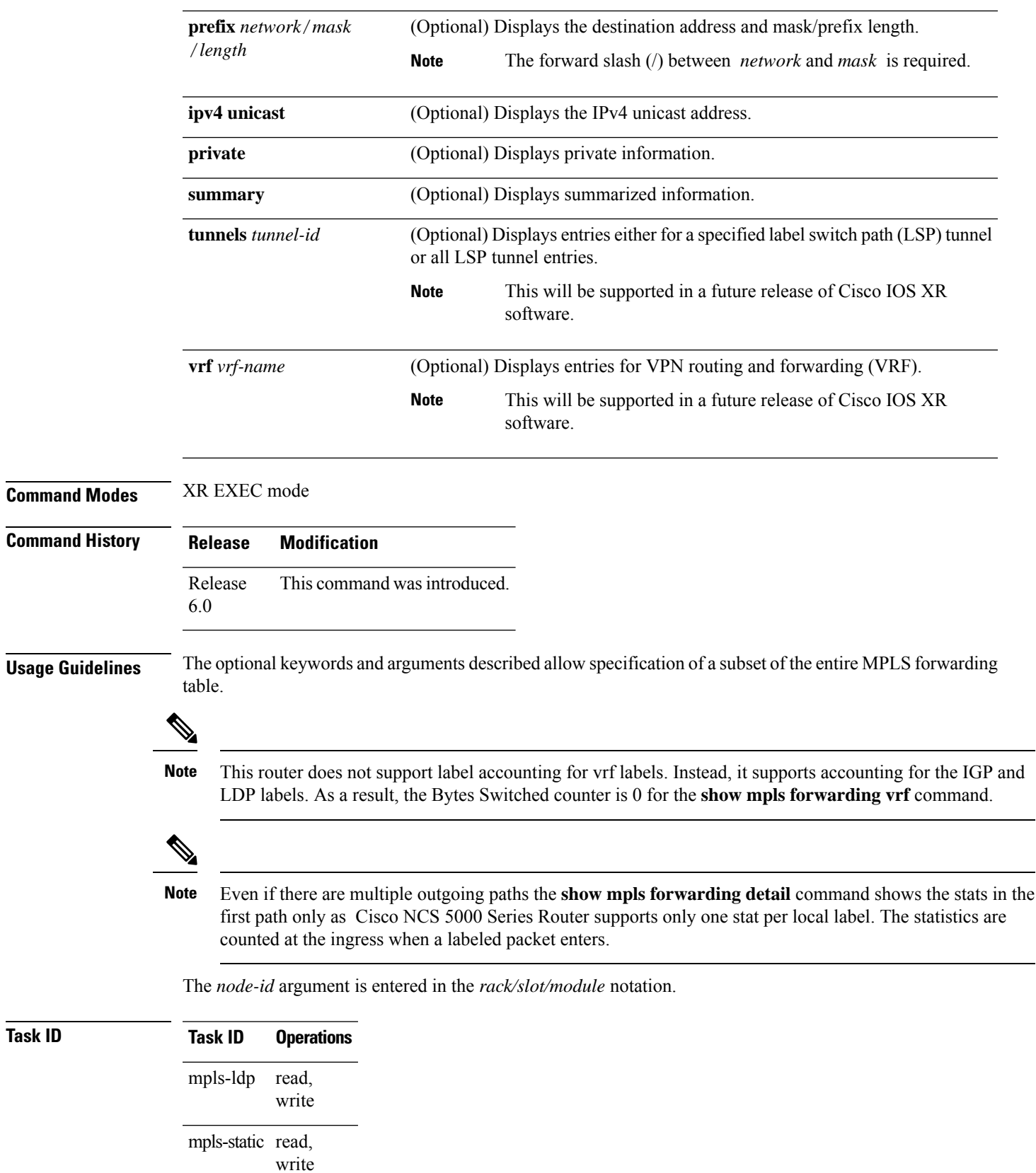

#### **Examples** The following sample output is from the **show mpls forwarding** command:

#### RP/0/RP0/CPU0:router# **show mpls forwarding**

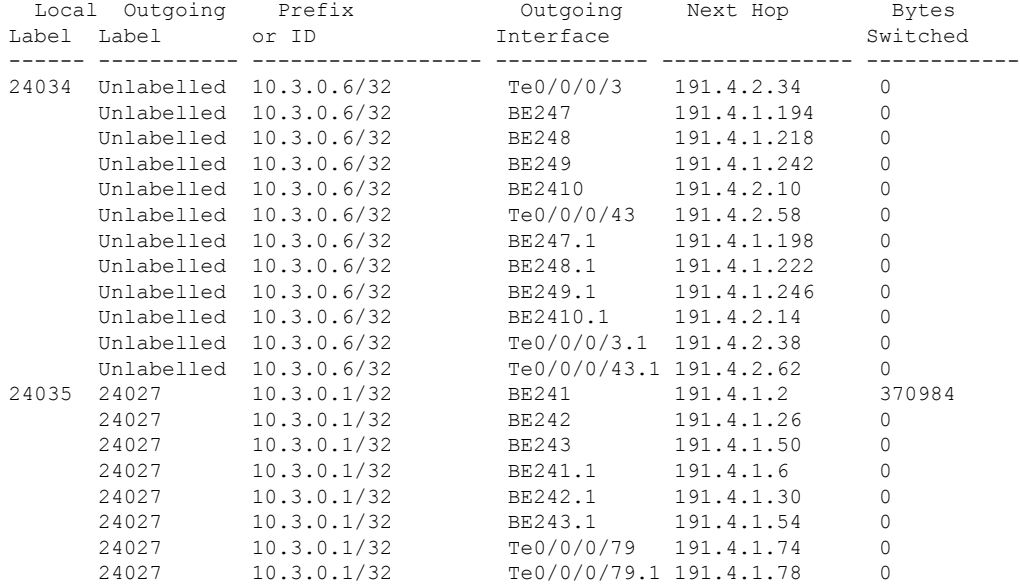

The following sample output shows detailed information for the LSP:

RP/0/RP0/CPU0:router# **show mpls forwarding prefix 10.3.0.1/32 detail** Local Outgoing Prefix Outgoing Next Hop Bytes Label Label or ID Interface Switched ------ ----------- ------------------ ------------ --------------- ------------ 24035 24027 10.3.0.1/32 BE241 191.4.1.2 371356 Updated: Nov 29 12:30:14.671 Version: 42, Priority: 3 Label Stack (Top -> Bottom): { 24027 } NHID: 0x0, Encap-ID: N/A, Path idx: 0, Backup path idx: 0, Weight: 0 MAC/Encaps: 14/18, MTU: 8986 Packets Switched: 4883 24027 10.3.0.1/32 BE242 191.4.1.26 0 Updated: Nov 29 12:30:14.671 Version: 42, Priority: 3 Label Stack (Top -> Bottom): { 24027 } NHID: 0x0, Encap-ID: N/A, Path idx: 1, Backup path idx: 0, Weight: 0 MAC/Encaps: 14/18, MTU: 9086 Packets Switched: 0 24027 10.3.0.1/32 BE243 191.4.1.50 0 Updated: Nov 29 12:30:14.671 Version: 42, Priority: 3 Label Stack (Top -> Bottom): { 24027 } NHID: 0x0, Encap-ID: N/A, Path idx: 2, Backup path idx: 0, Weight: 0 MAC/Encaps: 14/18, MTU: 9086 Packets Switched: 0 24027 10.3.0.1/32 BE241.1 191.4.1.6 0

Updated: Nov 29 12:30:14.671 Version: 42, Priority: 3 Label Stack (Top -> Bottom): { 24027 } NHID: 0x0, Encap-ID: N/A, Path idx: 3, Backup path idx: 0, Weight: 0 MAC/Encaps: 18/22, MTU: 8986 Packets Switched: 0 24027 10.3.0.1/32 BE242.1 191.4.1.30 0 Updated: Nov 29 12:30:14.671 Version: 42, Priority: 3 Label Stack (Top -> Bottom): { 24027 } NHID: 0x0, Encap-ID: N/A, Path idx: 4, Backup path idx: 0, Weight: 0 MAC/Encaps: 18/22, MTU: 9086 Packets Switched: 0 24027 10.3.0.1/32 BE243.1 191.4.1.54 0 Updated: Nov 29 12:30:14.671 Version: 42, Priority: 3 Label Stack (Top -> Bottom): { 24027 } NHID: 0x0, Encap-ID: N/A, Path idx: 5, Backup path idx: 0, Weight: 0 MAC/Encaps: 18/22, MTU: 9086 Packets Switched: 0 24027 10.3.0.1/32 Te0/0/0/79 191.4.1.74 0 Updated: Nov 29 12:30:14.671 Version: 42, Priority: 3 Label Stack (Top -> Bottom): { 24027 } NHID: 0x0, Encap-ID: N/A, Path idx: 6, Backup path idx: 0, Weight: 0 MAC/Encaps: 14/18, MTU: 9086 Packets Switched: 0 24027 10.3.0.1/32 Te0/0/0/79.1 191.4.1.78 0 Updated: Nov 29 12:30:14.671 Version: 42, Priority: 3 Label Stack (Top -> Bottom): { 24027 } NHID: 0x0, Encap-ID: N/A, Path idx: 7, Backup path idx: 0, Weight: 0 MAC/Encaps: 18/22, MTU: 9086 Packets Switched: 0

This table describes the significant fields shown in the display.

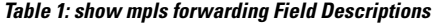

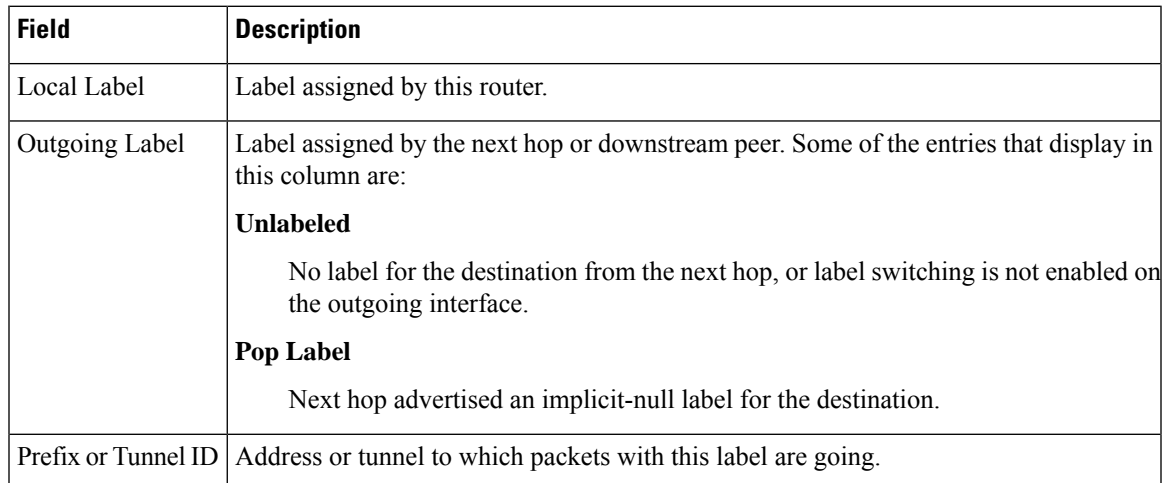

I

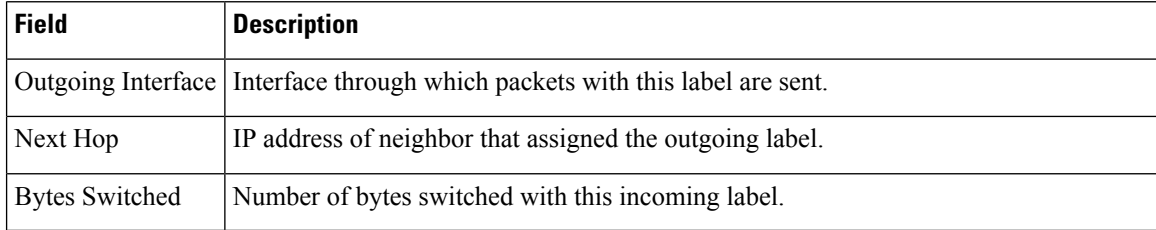

### <span id="page-10-0"></span>**show mpls forwarding exact-route**

To display the exact path for the source and destination address pair, use the **show mplsforwarding exact-route** command in XR EXEC mode.

**show mpls forwarding exact-route label** *label-number* {**bottom-label** *value* | **ipv4** *source-address destination-address* | **ipv6***source-addressdestination-address*} [**detail**] [**protocol** *protocol* **source-port** *source-port* **destination-port** *destination-port* **ingress-interface** *type interface-path-id*] [**location** *node-id*] [**policy-class** *value*] [**hardware** {**ingress** | **egress**}]

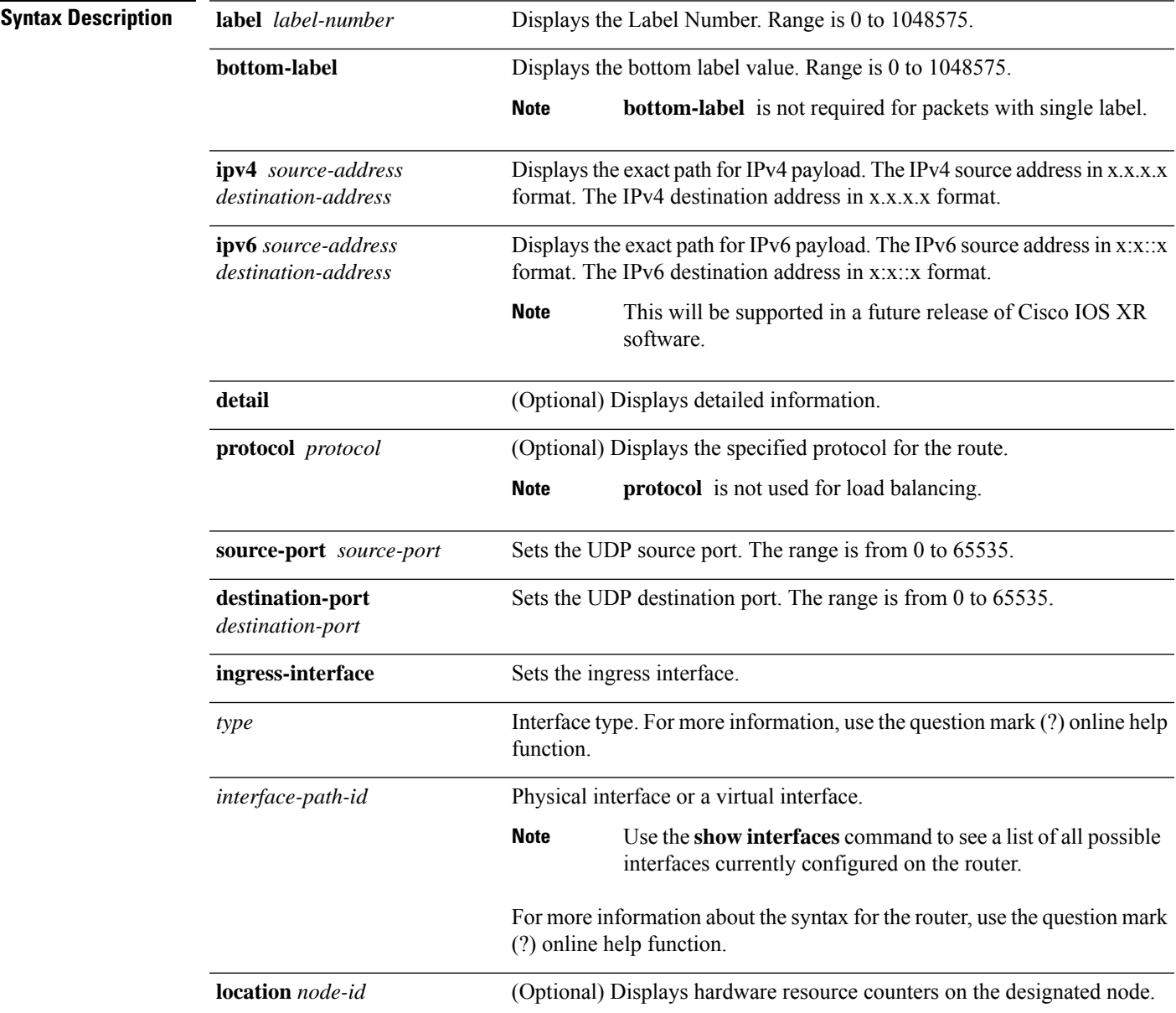

 $\equiv$ 

 $\mathbf I$ 

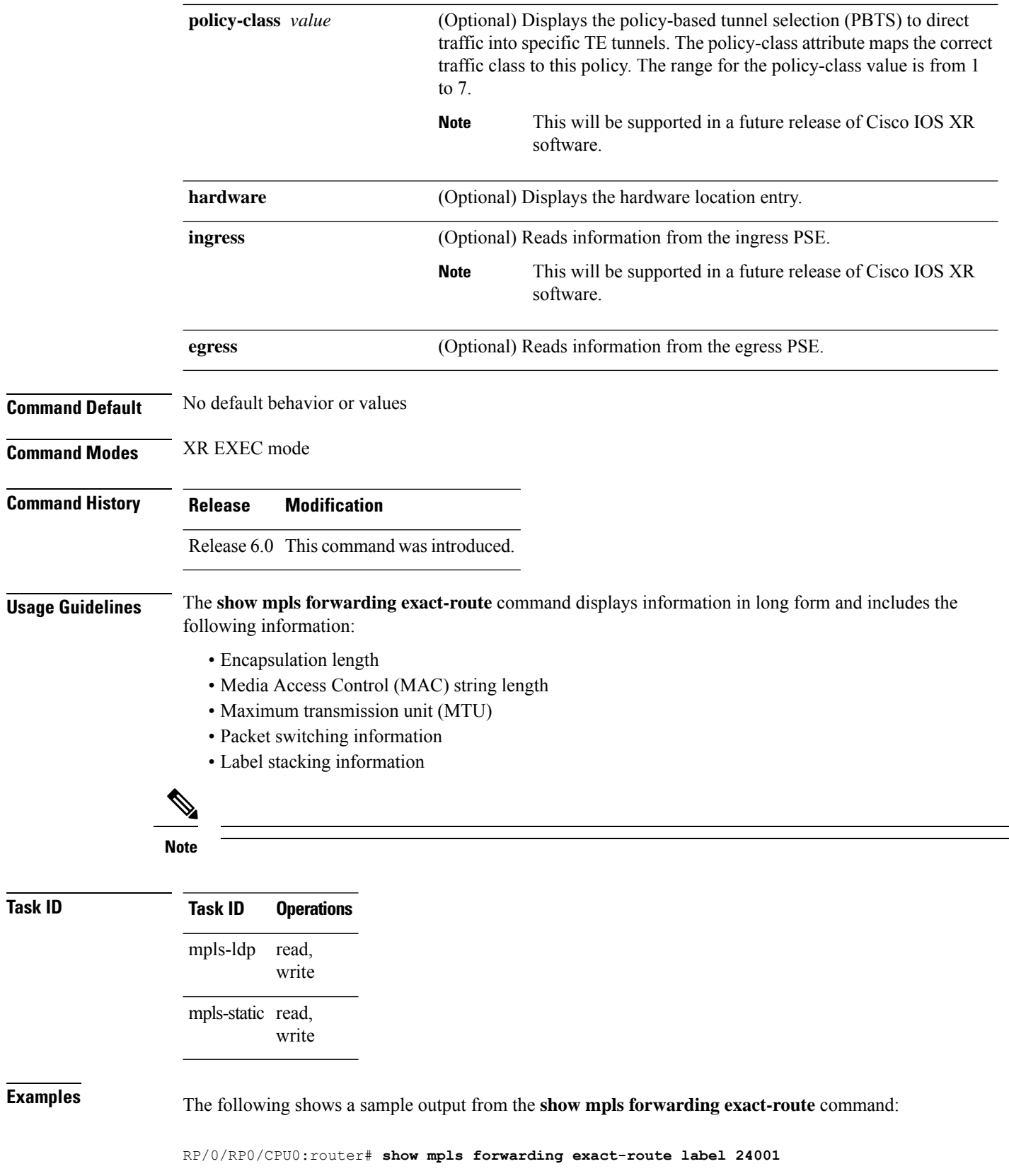

#### **entropy-label 1234 ingress-interface tenGigE 0/0/0/1/0 location 0/0/CPU0**

Local Outgoing Prefix Outgoing Next Hop Bytes Label Label or ID Interface Switched ------ ----------- ------------------ ------------ --------------- ------------ 24001 64002 194.0.0.1/32 Te0/0/0/1/0.1 25.2.11.1 N/A Via: Te0/0/0/1/0.1, Next Hop: 25.2.11.1 Label Stack (Top -> Bottom): { 64002 } NHID: 0x4, Encap-ID: N/A, Path idx: 2, Backup path idx: 0, Weight: 0 Hash idx: 2 MAC/Encaps: 18/22, MTU: 1500 Outgoing Interface: TenGigE0/0/0/1/0.1 (ifhandle 0x00000500)

This table describes the significant fields shown in the display.

**Table 2: show mpls forwarding exact-route Field Descriptions**

| <b>Field</b>          | <b>Description</b>                                                                                                    |
|-----------------------|----------------------------------------------------------------------------------------------------|
| Local Label           | Label assigned by this router.                                                                                                |
| Outgoing Label        | Label assigned by the next hop or downstream peer. Some of the entries that display<br>in this column are:                    |
|                       | <b>Unlabeled</b>                                                                                                    |
|                       | No label for the destination from the next hop, or label switching is not enabled<br>on the outgoing interface.               |
|                       | Pop Label                                                                                                    |
|                       | Next hop advertised an implicit-null label for the destination.                                                               |
| Prefix or Tunnel ID   | Address or tunnel to which packets with this label are going.                                                                 |
| Outgoing Interface    | Interface through which packets with this label are sent.                                                                     |
| Next Hop              | IP address of neighbor that assigned the outgoing label.                                                                      |
| <b>Bytes Switched</b> | Number of bytes switched with this incoming label.                                                                            |
| <b>TO</b>             | Timeout: Indicated by an "*" if entry is being timed out in forwarding.                                                       |
| MAC/Encaps            | Length in bytes of Layer 2 header, and length in bytes of packet encapsulation,<br>including Layer 2 header and label header. |
| <b>MTU</b>            | MTU <sup>1</sup> of labeled packet.                                                                                           |
| Label Stack           | All the outgoing labels on the forwarded packet.                                                                              |
| Packets Switched      | Number of packets switched with this incoming label.                                                                          |
| Label switching       | Number of Label switching LFIB <sup>2</sup> forwarding entries.                                                               |
|                       | IPv4 label imposition Number of IPv4 label imposition forwarding entries (installed at ingress LSR).                          |
|                       | MPLS TE tunnel head Number of forwarding entries (installed at ingress LSR) on MPLS TE tunnel head.                           |
|                       | MPLS TE fast-reroute Number of forwarding entries (installed at PLR) for MPLS-TE fast reroute.                                |

I

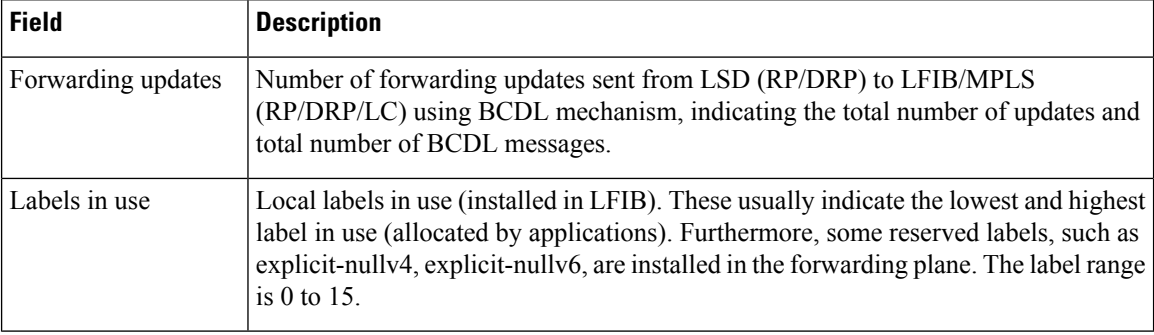

<span id="page-13-1"></span><span id="page-13-0"></span> $1$  MTU = Maximum Transmission Unit.

<sup>2</sup> LFIB = Label Forwarding Information Base.

ı

## <span id="page-14-0"></span>**show mpls forwarding labels**

To display the contents of the MPLS label information, use the **show mpls forwarding labels** command in XR EXEC mode.

**show mpls forwarding** [**labels** *low-value high-value* ][**detail**] **[rpf]**

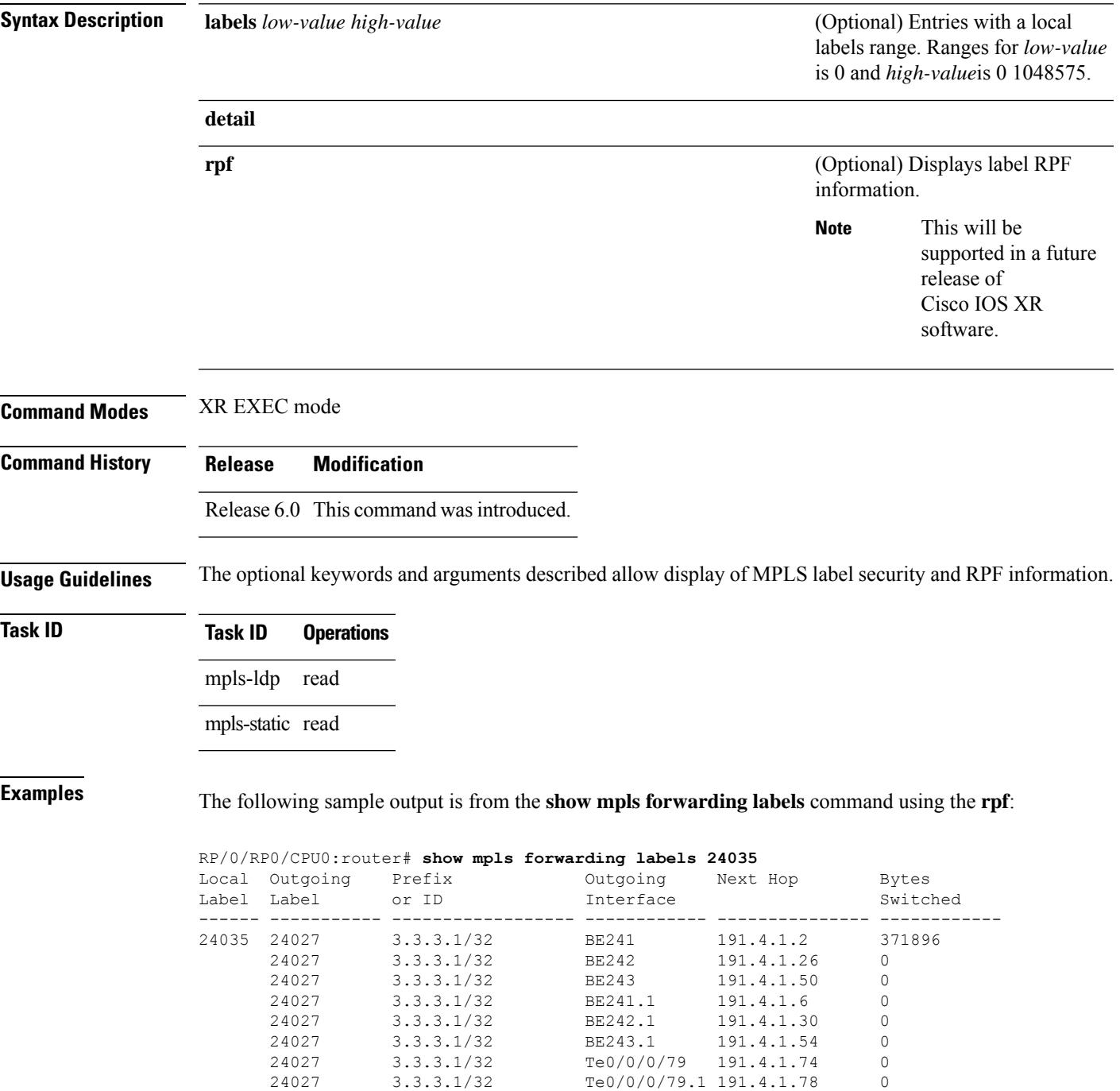

I

# <span id="page-16-0"></span>**show mpls forwarding summary**

To display the summary of the MPLS label table, use the **show mpls forwarding summary** command in XR EXEC mode.

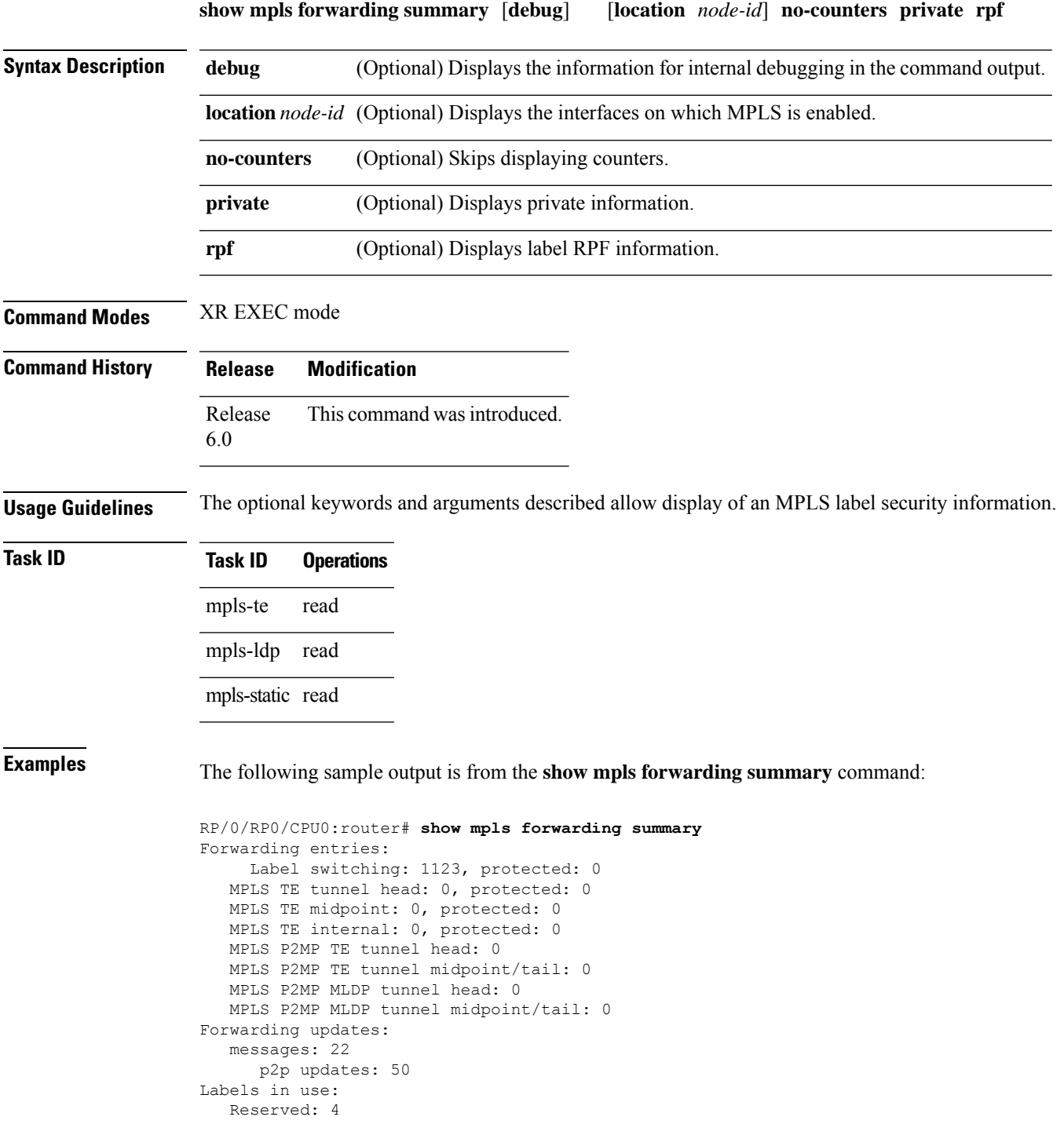

```
Lowest: 0
  Highest: 49200
  Deleted stale label entries: 0
Pkts dropped: 0
Pkts fragmented: 0
Failed lookups: 0
```
The following sample output is from the **show mpls forwarding summary** command using the **debug** keyword:

```
RP/0/RP0/CPU0:router# show mpls forwarding summary debug
Forwarding entries:
  Label switching: 0, protected: 0
  MPLS TE tunnel head: 0, protected: 0
  MPLS TE midpoint: 0, protected: 0
  MPLS TE internal: 0, protected: 0
  MPLS P2MP TE tunnel head: 0
  MPLS P2MP TE tunnel midpoint/tail: 0
  MPLS P2MP MLDP tunnel head: 0
  MPLS P2MP MLDP tunnel midpoint/tail: 0
Forwarding updates:
  messages: 2
     p2p updates: 4
Labels in use:
  Reserved: 4
  Lowest: 0
  Highest: 13
  Deleted stale label entries: 0
Pkts dropped: 0
Pkts fragmented: 0
Failed lookups: 0
```
The following sample output is from the **show mpls forwarding summary** command using the **no-counters**:

```
RP/0/RP0/CPU0:router# show mpls forwarding summary no-counters
Forwarding entries:
  Label switching: 0, protected: 0
   MPLS TE tunnel head: 0, protected: 0
   MPLS TE midpoint: 0, protected: 0
  MPLS TE internal: 0, protected: 0
  MPLS P2MP TE tunnel head: 0
  MPLS P2MP TE tunnel midpoint/tail: 0
   MPLS P2MP MLDP tunnel head: 0
   MPLS P2MP MLDP tunnel midpoint/tail: 0
Forwarding updates:
   messages: 2
     p2p updates: 4
Labels in use:
   Reserved: 4
   Lowest: 0
   Highest: 13
   Deleted stale label entries: 0
```
The following sample output is from the **show mpls forwarding summary** command using the **private**:

```
RP/0/RP0/CPU0:router# show mpls forwarding summary private
Forwarding entries:
  Label switching: 0, protected: 0
  MPLS TE tunnel head: 0, protected: 0
  MPLS TE midpoint: 0, protected: 0
  MPLS TE internal: 0, protected: 0
  MPLS P2MP TE tunnel head: 0
  MPLS P2MP TE tunnel midpoint/tail: 0
  MPLS P2MP MLDP tunnel head: 0
  MPLS P2MP MLDP tunnel midpoint/tail: 0
Forwarding updates:
  messages: 2
     p2p updates: 4
Labels in use:
  Reserved: 4
  Lowest: 0
  Highest: 13
  Deleted stale label entries: 0
Path count:
  Unicast: 0
Pkts dropped: 0
Pkts fragmented: 0
Failed lookups: 0
fwd-flags: 0x5, ttl-expire-pop-cnt: 0
```
This table describes the significant fields shown in the display.

**Table 3: show mpls forwarding summary Field Descriptions**

| <b>Field</b>       | <b>Description</b>                                                                                                    |
|--------------------|----------------------------------------------------------------------------------------------------|
| Label switching    | Number of Label switching Label Forwarding Information Base (LFIB) forwarding<br>entries.                                                                                                    |
|                    | MPLS TE tunnel head   Number of forwarding entries (installed at ingress LSR) on MPLS TE tunnel head.                                                                                                    |
| Forwarding updates | Number of forwarding updates sent from LSD (RP/DRP) to LFIB/MPLS<br>(RP/DRP/LC) using BCDL mechanism, indicating the total number of updates and<br>total number of BCDL messages.                                                                                                    |
| Labels in use      | Local labels in use (installed in LFIB). These usually indicate the lowest and highest<br>label in use (allocated by applications). Furthermore, some reserved labels, such as<br>explicit-nullv4, explicit-nullv6, are installed in the forwarding plane. The label range<br>is $0$ to $15$ . |

# <span id="page-19-0"></span>**show mpls interfaces**

To display information about one or more interfaces that have been configured for MPLS, use the **show mpls interfaces** command in XR EXEC mode.

**show mpls interfaces** [*type interface-path-id*] [**location** *node-id* ] [**detail**]

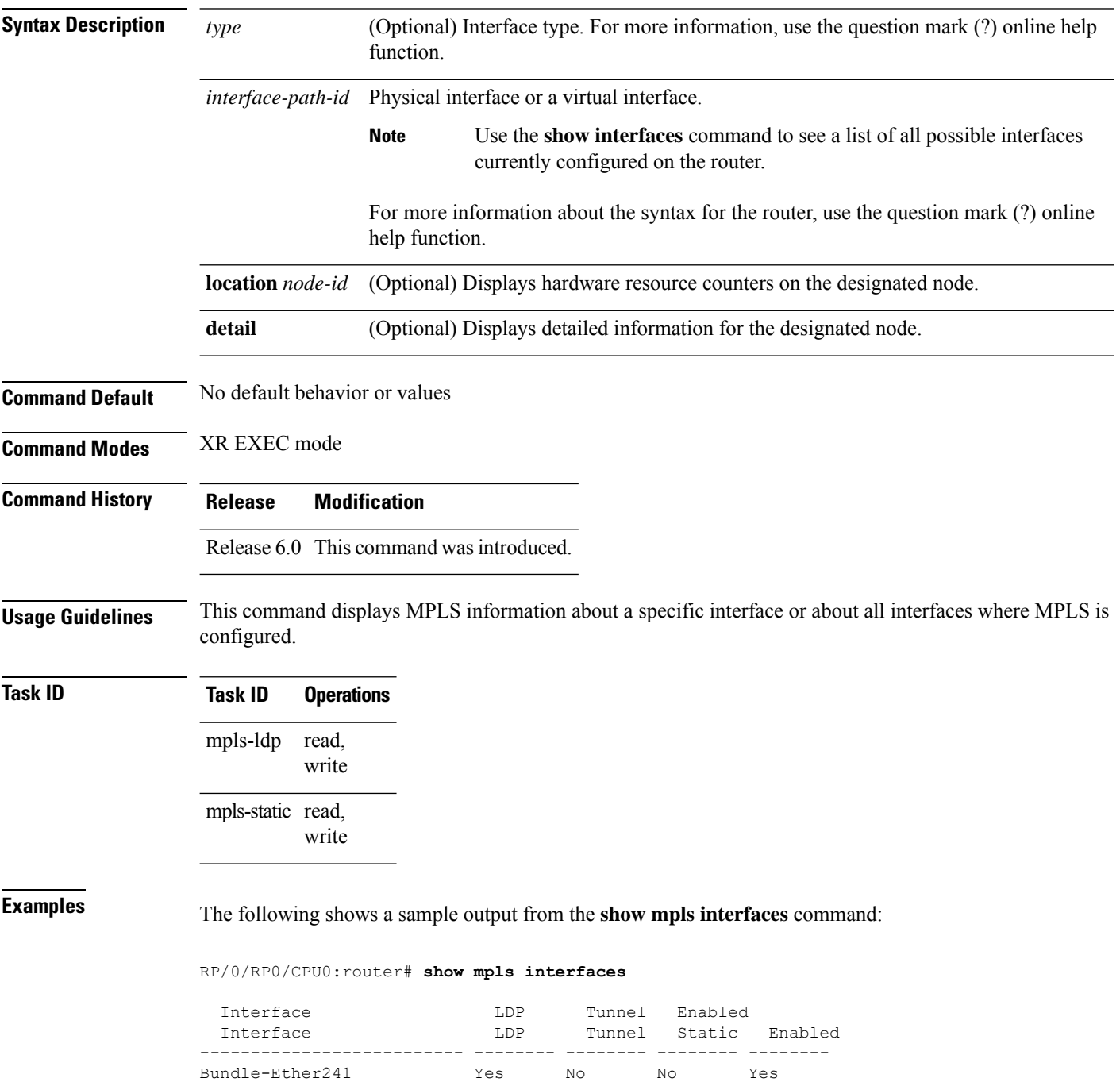

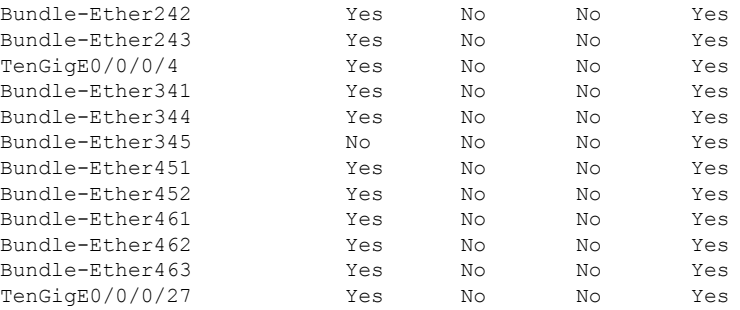

The following shows a sample output from the **show mpls interfaces** command using the **detail** keyword:

RP/0/RP0/CPU0:router# **show mpls interfaces detail**

Interface Bundle-Ether241: LDP labelling enabled LSP labelling not enabled MPLS enabled Interface Bundle-Ether242: LDP labelling enabled LSP labelling not enabled MPLS enabled Interface Bundle-Ether243: LDP labelling enabled LSP labelling not enabled MPLS enabled Interface TenGigE0/0/0/4: LDP labelling enabled LSP labelling not enabled MPLS enabled Interface Bundle-Ether341: LDP labelling enabled LSP labelling not enabled MPLS enabled Interface Bundle-Ether344: LDP labelling enabled LSP labelling not enabled MPLS enabled Interface Bundle-Ether345: LDP labelling not enabled LSP labelling not enabled MPLS ISIS enabled MPLS enabled Interface Bundle-Ether451: LDP labelling enabled LSP labelling not enabled MPLS enabled Interface Bundle-Ether452:

This table describes the significant fields in the sample display.

#### **Table 4: show mpls interfaces Command Field Descriptions**

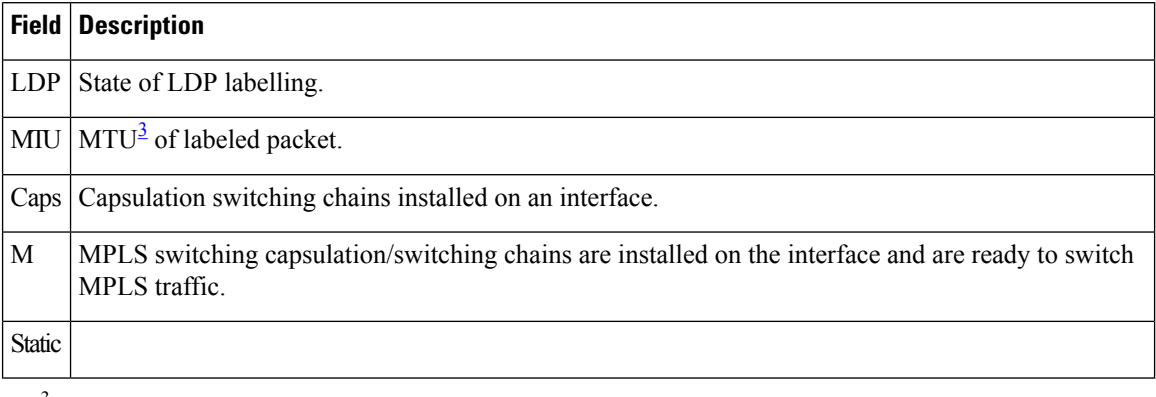

<span id="page-21-0"></span> $3$  MTU = Maximum Transmission Unit.

Ш

### <span id="page-22-0"></span>**show mpls label range**

To display the range of local labels available for use on packet interfaces, use the **show mpls label range** command in XR EXEC mode.

#### **show mpls label range**

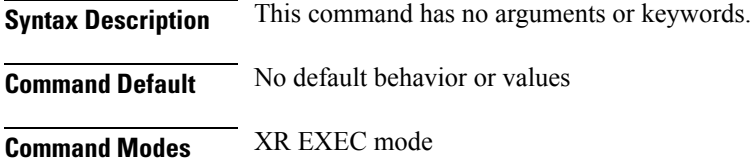

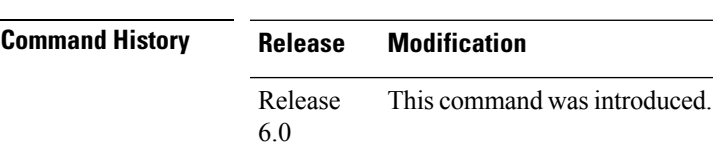

**Usage Guidelines** You can use the **show mpls label range** command to configure a range for local labels that is different from the default range.

#### **Task ID Task ID Operations** read, write mpls-te read, write mpls-ldp mpls-static read,

**Examples** The following shows a sample output from the **show mpls label range** command:

RP/0/RP0/CPU0:router# **show mpls label range**

write

Range for dynamic labels: Min/Max: 16000/144000

This table describes the significant fields shown in the display.

**Table 5: show mpls label range Command Field Descriptions**

| <b>Field</b> | <b>Description</b>                                                                                                    |
|--------------|----------------------------------------------------------------------------------------------------|
|              | Range for dynamic labels Minimum and maximum allowable range for local labels (which differs from the<br>default range). |

## <span id="page-23-0"></span>**show mpls label table**

To display the local labels contained in the MPLS label table, use the **show mpls label table** command in XR EXEC mode.

**show mpls label table** *table-index* [**application** *application*] [**label** *label-value*] [**summary**] [**detail**]

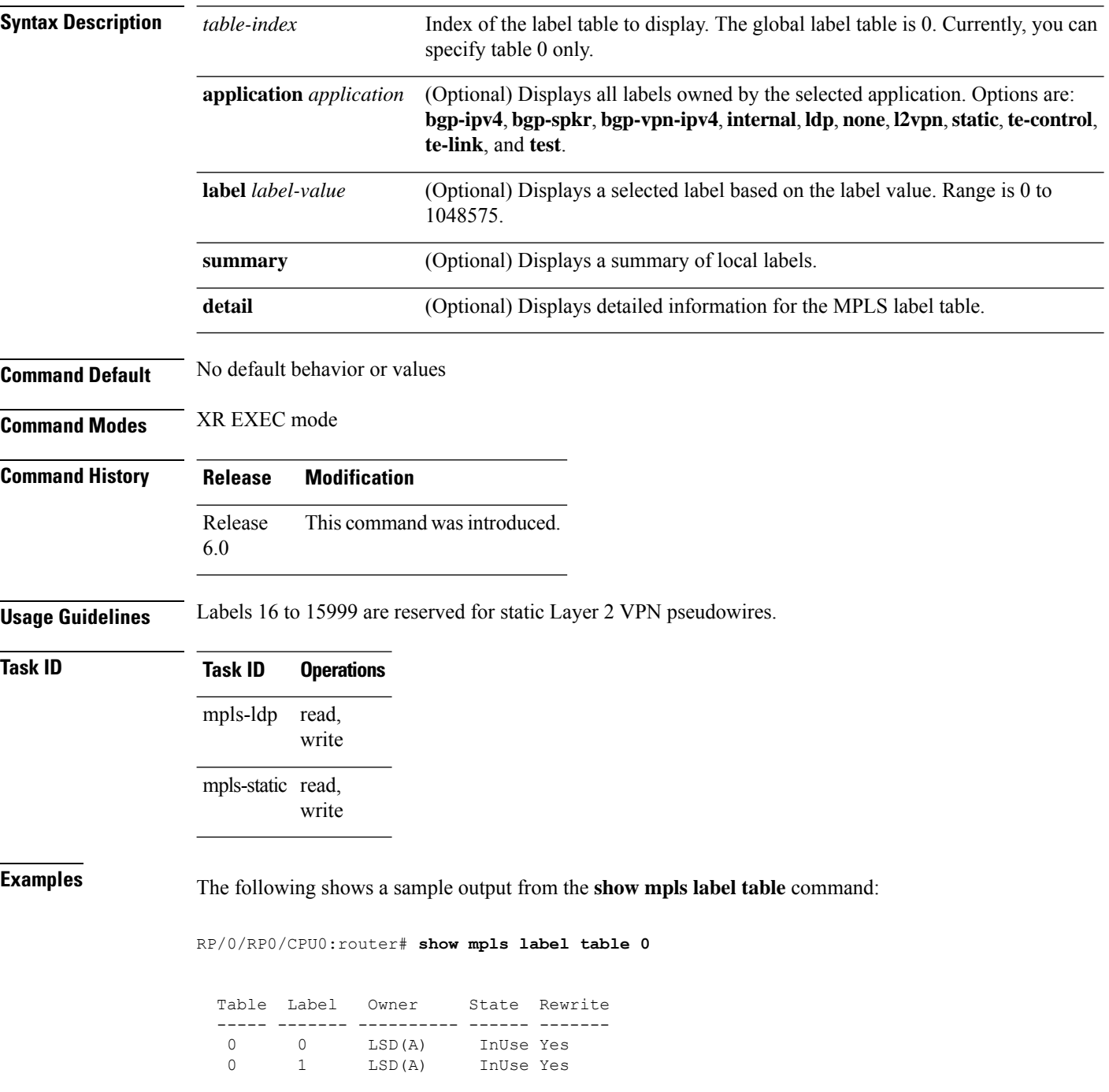

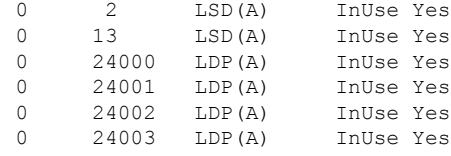

This table describes the significant fields shown in the display.

**Table 6: show mpls label table Command Field Descriptions**

| <b>Field</b> | <b>Description</b>                                                                                                    |
|--------------|----------------------------------------------------------------------------------------------------|
| Table        | Table ID.                                                                                                    |
| Label        | Label index.                                                                                                    |
| Owner        | Application that allocated the label. All labels displaying "InUse" state have an owner.                                                                          |
| <b>State</b> | <b>InUse</b>                                                                                                    |
|              | Label allocated and in use by an application.                                                                                                    |
|              | <b>Alloc</b>                                                                                                    |
|              | Label allocated but is not yet in use by an application.                                                                                                    |
|              | Pend                                                                                                    |
|              | Label was in use by an application that has terminated unexpectedly, and the application has<br>not reclaimed the label.                                          |
|              | Pend-S                                                                                                    |
|              | Label was in use by an application, but the MPLS LSD (Label Switching Database) server has<br>recently restarted and the application has not reclaimed the label. |
| Rewrite      | Number of initiated rewrites.                                                                                                    |

# <span id="page-25-0"></span>**show mpls lsd applications**

To display the MPLS applications registered with the MPLS Label Switching Database (LSD) server, use the **show mpls lsd applications** command in XR EXEC mode.

**show mpls lsd applications** [**application** *application*]

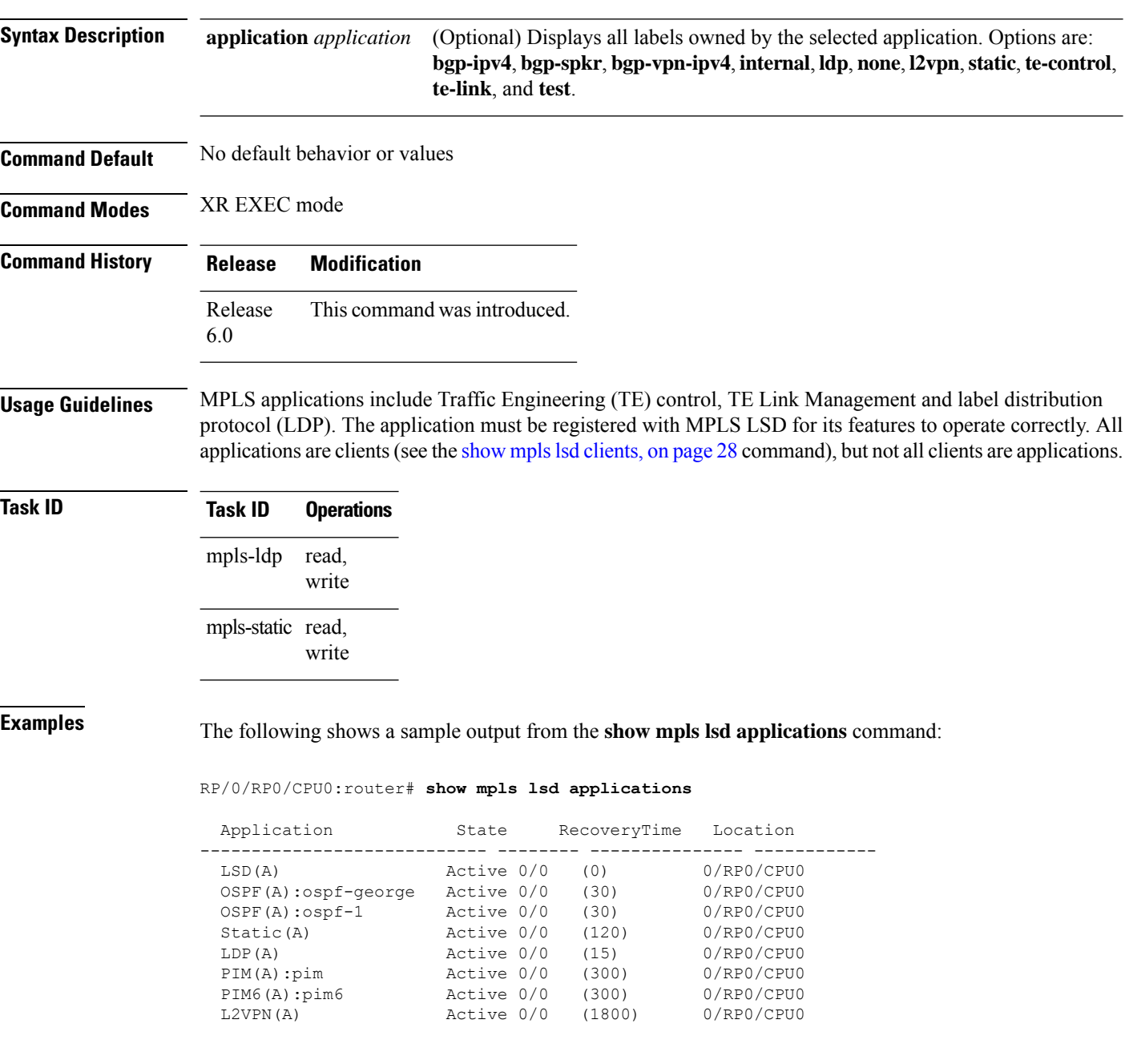

This table describes the significant fields shown in the display.

#### **Table 7: show mpls lsd applications Command Field Descriptions**

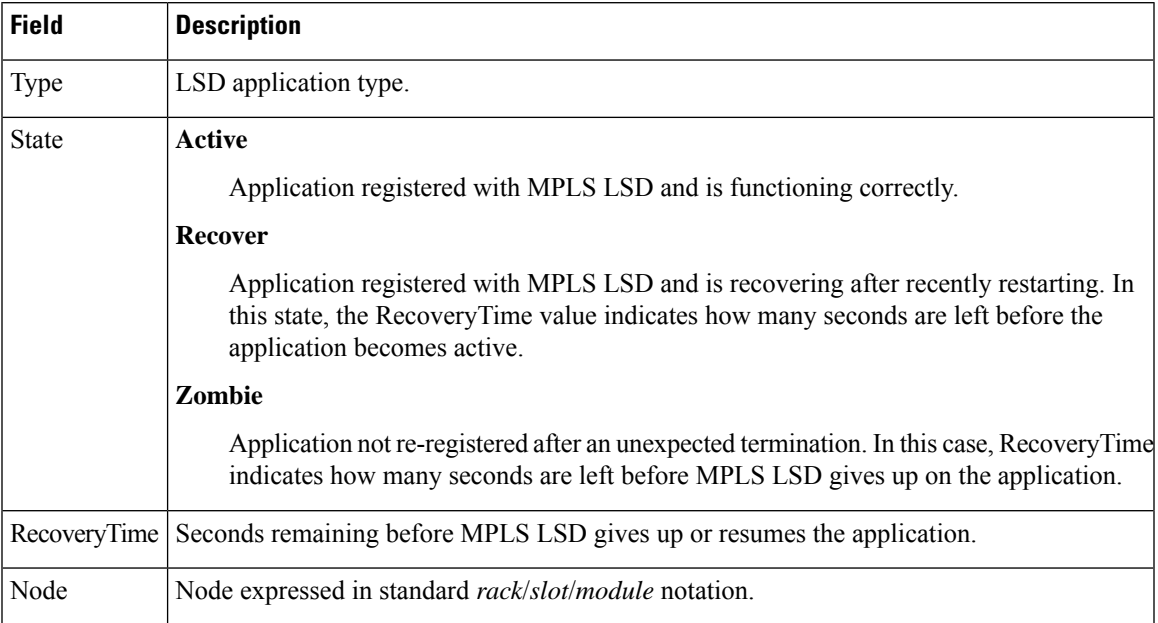

### <span id="page-27-0"></span>**show mpls lsd clients**

To display the MPLS clients connected to the MPLS Label Switching Database (LSD) server, use the **show mpls lsd clients** command in XR EXEC mode.

#### **show mpls lsd clients**

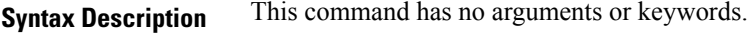

- **Command Default** No default behavior or values
- **Command Modes** XR EXEC mode

**Command History Release Modification** Release This command was introduced. 6.0

**Usage Guidelines** MPLS clients include Traffic Engineering (TE) Control, TE Link Management, Label Distribution Protocol (LDP), and Bulk Content Downloader (BCDL) Agent. Not all clients are applications (see the **show mpls lsd applications** command), but all applications are clients.

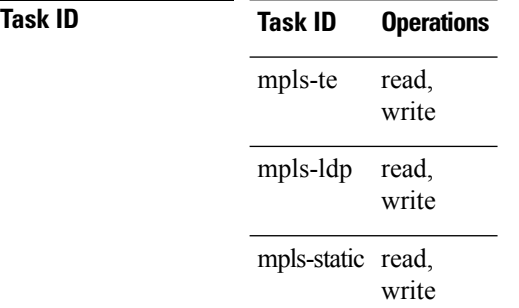

**Examples** The following shows a sample output from the **show mpls lsd clients** command:

RP/0/RP0/CPU0:router# **show mpls lsd clients**

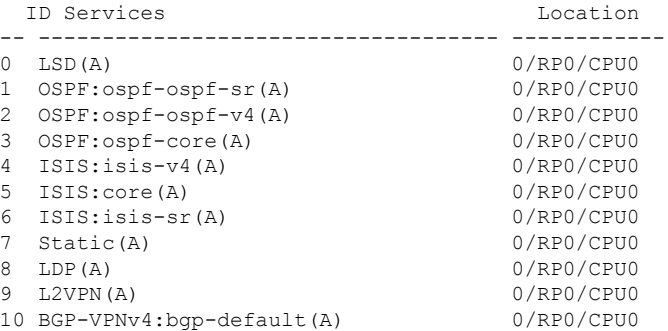

The following table describes the significant fields shown in the display.

**Table 8: show mpls lsd clients Command Field Descriptions**

| <b>Field</b> | <b>Description</b>                                                                                                    |
|--------------|----------------------------------------------------------------------------------------------------|
| Id           | Client identification number.                                                                                                    |
|              | Services $A(xxx)$ means that this client is an application and xxx is the application name, $BA(yyy)$ means<br>that this client is a BCDL Agent and yyy is expert data. Depending on system conditions, there<br>can be multiple BCDL Agent clients (this is normal). |
| Location     |                                                                                                    |

## <span id="page-29-0"></span>**show mpls lsd forwarding labels**

To display the LSD label RPFinformation, use the **show mpls lsdforwarding labels** command in XR EXEC mode.

**show mpls lsd forwarding** [**labels** *low-value high-value* ] [**location** *node-id*]

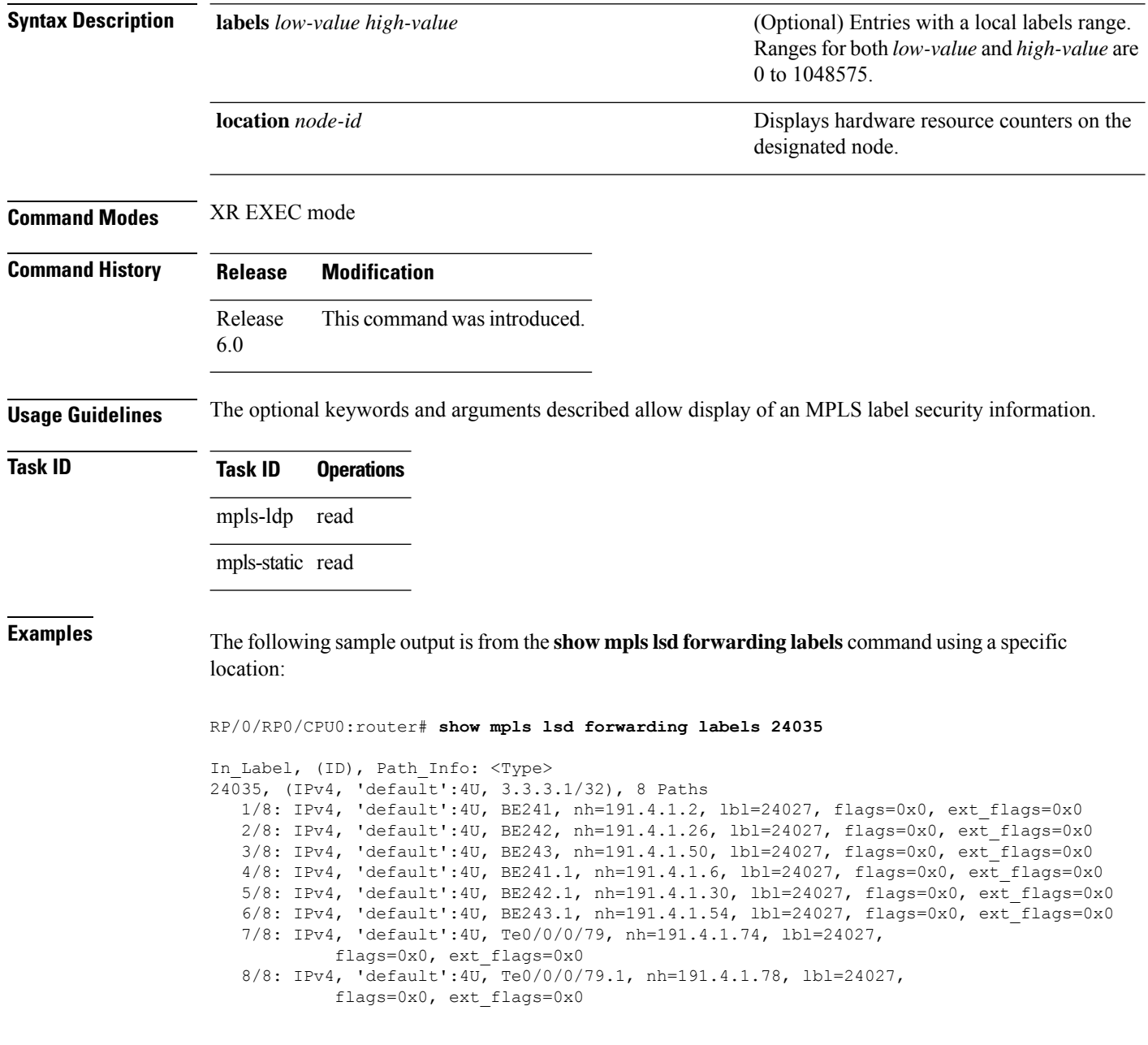

## <span id="page-30-0"></span>**show mpls lsd forwarding summary**

IPv6 Neighbors: 0

Total RWs with RPF Neighbors: 0

To display the LSD label information, use the **show mpls lsd forwarding summary** command in XR EXEC mode.

**show mpls lsd forwarding summary** [**location** *node-id*]

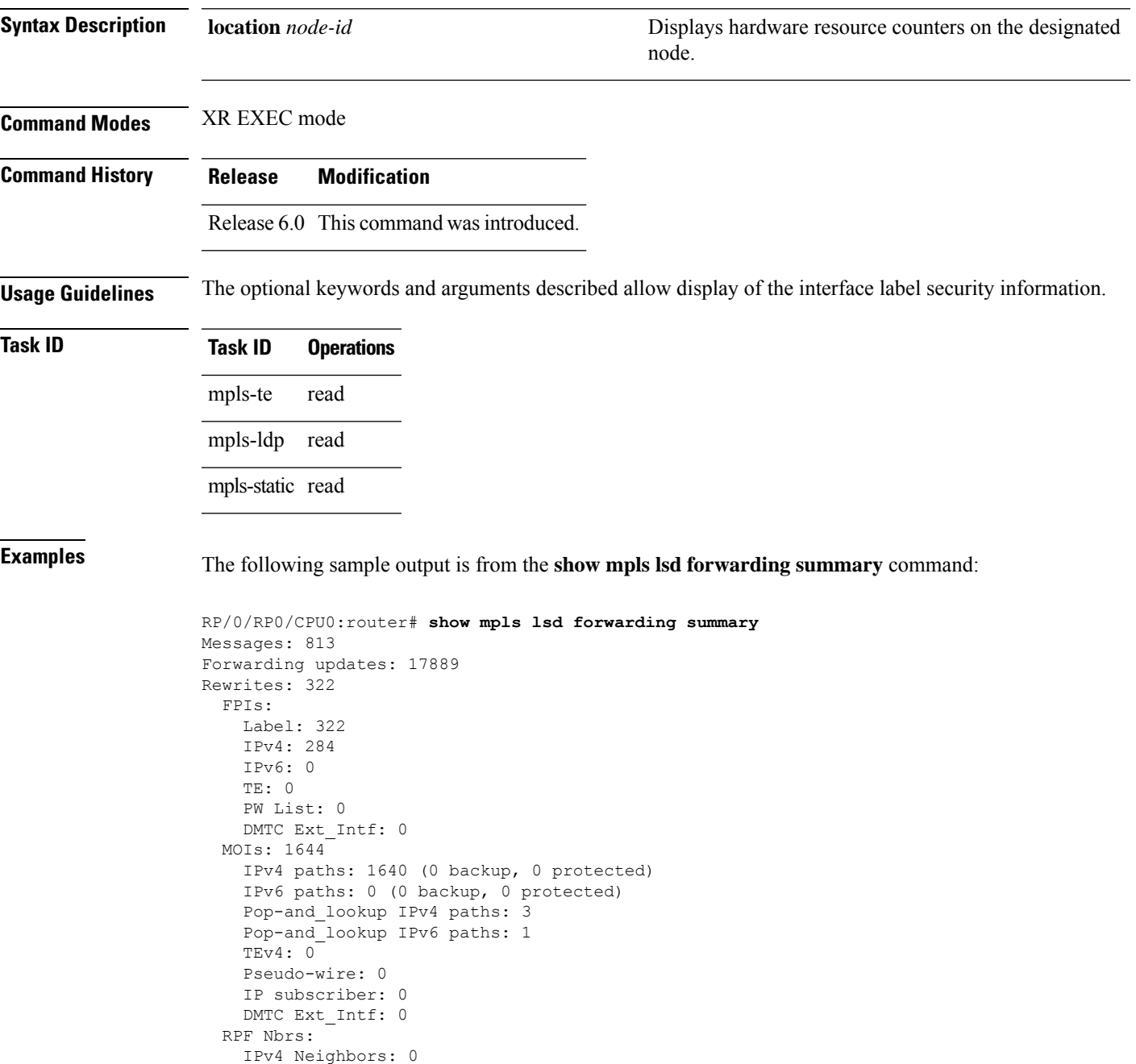

I

ı